# **SIP DECT Phone**

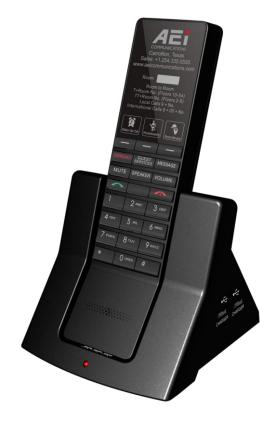

VX-8108-SMBU(S) Non-Display

QIG V 1.02

For single Ethernet models

# 1 Over View

This phone is a full-feature telephone that provides voice communication. Read this QIG carefully to learn how to operate this product and take advantage of its features.

### Package Contents

When unpacking the phone, ensure all the following items are present and undamaged. If anything appears to be missing or broken, contact your dealer for a replacement.

- 1. Cordless Handset
- 2. SIP DECT master Stand
- 3. Battery
- 4. A C Adaptor
- 5. Quick Installation Guide (This document)

## 2 Product Description

The following contains important information to help you familiarize with the functions of the phone.

### Front View

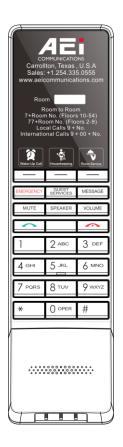

#### 1. Handset keys

| Name            | Description                                    |
|-----------------|------------------------------------------------|
| Speed dial keys | Press to dial the preset number.               |
| LINE key        | Press to make a phone call                     |
| END key         | Press to end the phone call                    |
| Function keys   |                                                |
| MUTE            | Press to mute MIC.                             |
| SPEAKER         | Activates the speakerphone to allow hands free |

| Name                | Description                                                                                                    |
|---------------------|----------------------------------------------------------------------------------------------------|
|                     | conversations.                                                                                                    |
| VOLUME              | Press to increase or decrease the volume of the ringer<br>tone, handset, or the volume of the current call using<br>the speakerphone. |
| MESSAGE             | Press to listen to voice messages.                                                                                                    |
| GUEST SERVICES      | Press to contact guest services.                                                                                                    |
| EMERGENCY           | Press to make an emergency call.                                                                                                    |
| Alphanumerical keys | Press these keys to enter phone numbers.                                                                                              |

#### 2. Base rear view

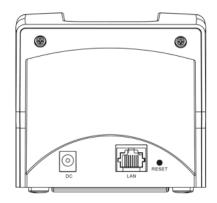

| Name     | Description                                           |
|----------|-------------------------------------------------------|
| DC jack  | Connects to AC power adapter.                         |
| LAN port | Connects to switch, hub, or ADSL                      |
| Reset    | Press to reset this phone set.                        |
| LED      | Flash when the base unit is no sub or Ethernet error. |

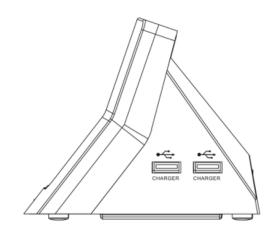

| Name             | Description                                  |
|------------------|----------------------------------------------|
| USB Charger port | Connects to mobile equipment charging cable. |

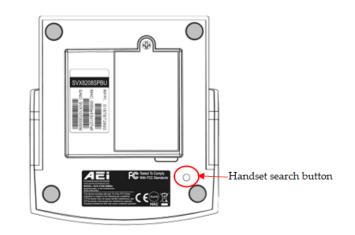

| Name                  | Description       |
|-----------------------|-------------------|
| Handset search button | To search handset |

### Connecting the Phone

The following illustration shows how to install the handset and battery.

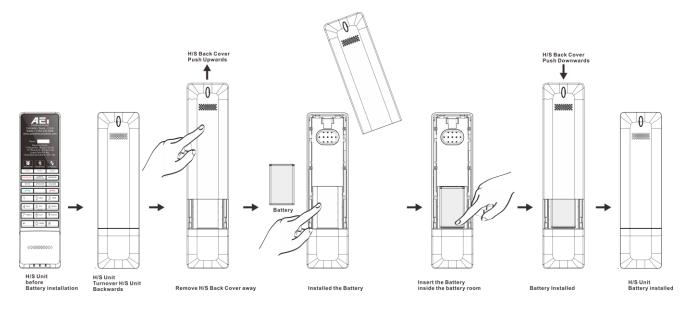

# **3** Operations

### Answering a Call

An incoming call is indicated by a ringing tone and a flashing indicator at the top of handset. You can answer the call by doing one of the followings:

- Pick up the **handset** to answer the call.
- Press the LINE/SPEAKER key on the handset to answer the call.

#### Making a Call

Press LINE key or SPEAKER key will see all dialing description for this phone set.

You can make the call by doing one of the followings:

#### Dialing with the Keypad

- 1. Enter the telephone number with the alphanumerical keypad.
- 2. After entering the number you want to call, press the # key to force dialing or wait for 3 seconds before the number is dialed automatically.

### Using the Speaker Phone

For hands free operation, you can use the built-in speaker to talk on the phone. To use the speakerphone, follow the steps below:

• While talking on the phone, press the **SPEAKER** key on the phone to enable the Speakerphone function.

#### Pairing handset and base unit

To pairing handset and base:

- Put handset on the base, the base will start pairing automatically.
- After finished pairing, the base will play the beep tones.

#### Charging the Handset Battery

You would need to charge the handset battery before using the handset.

- Install the battery into the handset.
- Place the handset onto the base unit and base unit will start to charge the handset automatically.
- This icon will show on your display during charging progress.

# 4 Support

To configure through the web browser, do the following:

- Ensure the phone is powered up and connected to a DCHP network.
- Press \*112\*113 and then "LINE 1" (for 2-line phone) or green button (for 1-line phone) on the cordless handset, the IP address is displayed on the LCD screen.
- Open your browser (such as Internet Explorer, Firefox, etc.) and type in the web address of the phone. For example, if the IP address you obtain in step 4 above is 192.168.1.2, enter the web address: http:// 192.168.1.2:8000.
- When the Web login front page is displayed. Enter the user name and the password and click **Login**. The administrator's user name and password are "**admin**" and "**1234**" respectively.

#### For technological support, please email to <a href="mailto:support@aeicommunication.com">support@aeicommunication.com</a>.